## *Microteléfono adicional*

El modelo Onis le ofrece la posibilidad de incorporar hasta 7 microteléfonos adicionales en su base. Así, podrá tener un microteléfono en diferentes lugares de su casa o de su empresa.

#### L *OBSERVACIÓN:*

*Estos microteléfonos adicionales no necesitan enchufe telefónico; basta con una toma de corriente.*

La asociación de uno o varios microteléfonos adicionales le permite acceder a las siguientes funciones:

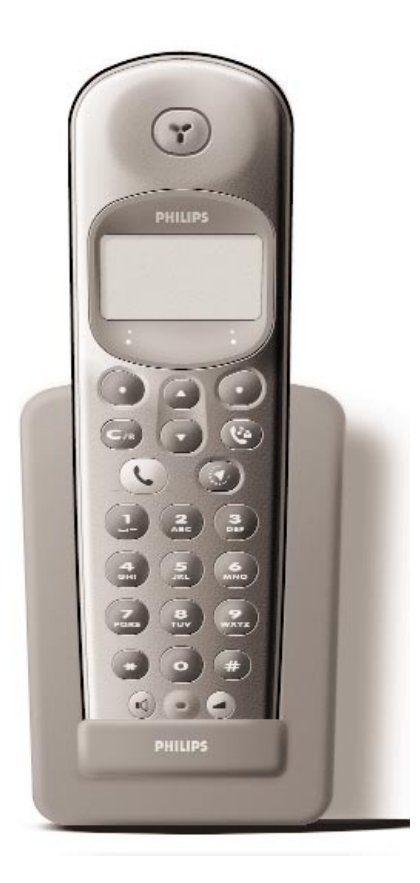

- Interfonía entre dos microteléfonos (comunicación gratuita).
- Babysit (vigilancia de una habitación de la casa; especialmente útil para controlar que su bebé duerme, por ejemplo).
- Desvío de comunicación de un microteléfono a otro.
- Conferencia entre dos microteléfonos y el llamante.
- Si dispone de un tercer microteléfono, usted podrá llamar al exterior mientras que los otros dos están interconectados.

### Microteléfono adicional **I**

## *Microteléfono ONIS 200*

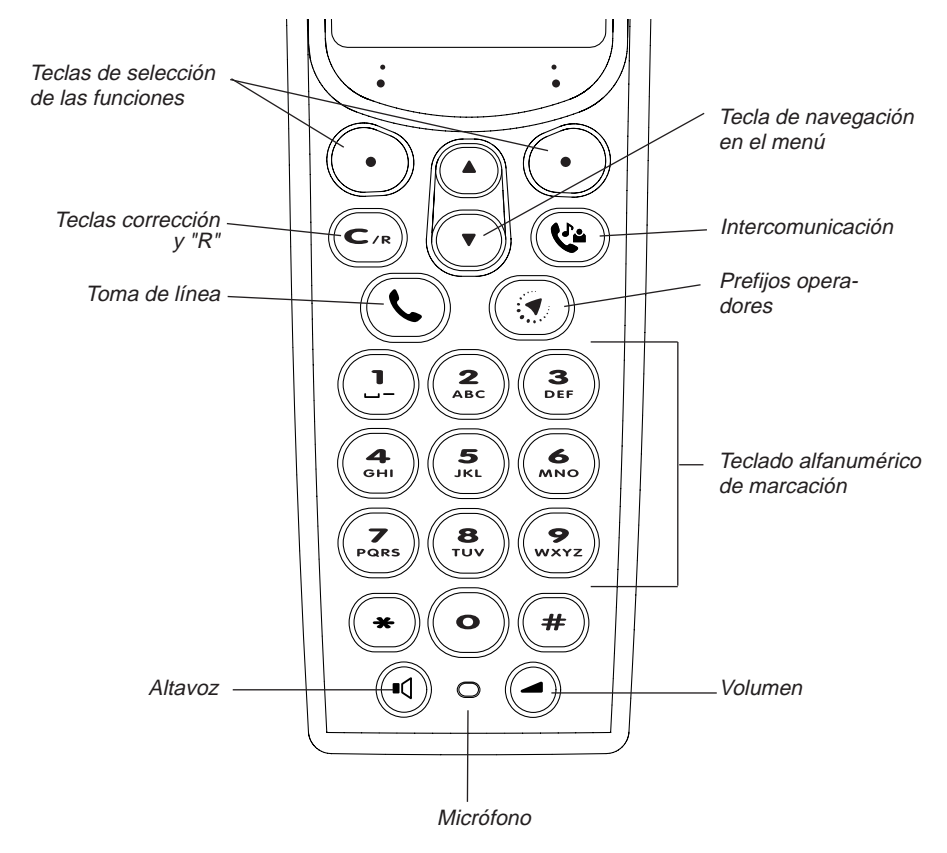

#### ICONOS DE LA PANTALLA:

- **m** Estado de las baterías
- ロどみ Indicador de mensajes en el Buzón de voz
- Llamada interna en curso
- Interrupción del timbre del microteléfono
- $\bigoplus$ Altavoz activado
- $\blacktriangleright$ Secreto de llamada activado
- $\mathbf{Y}$ Enlace base - microteléfono correcto

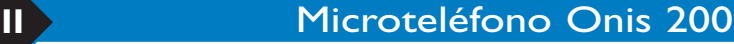

## *Base ONIS 200*

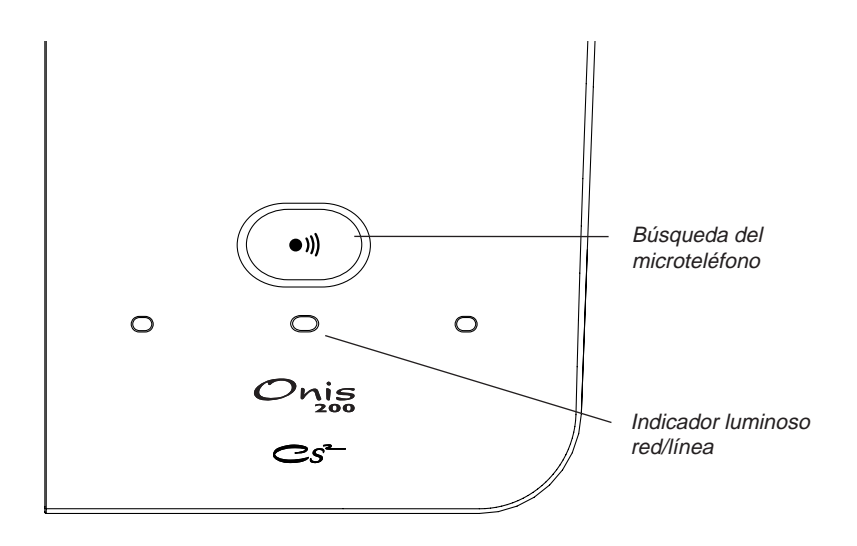

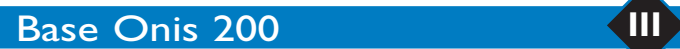

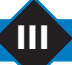

## Sumario

#### **Puesta en servicio del ONIS 200**

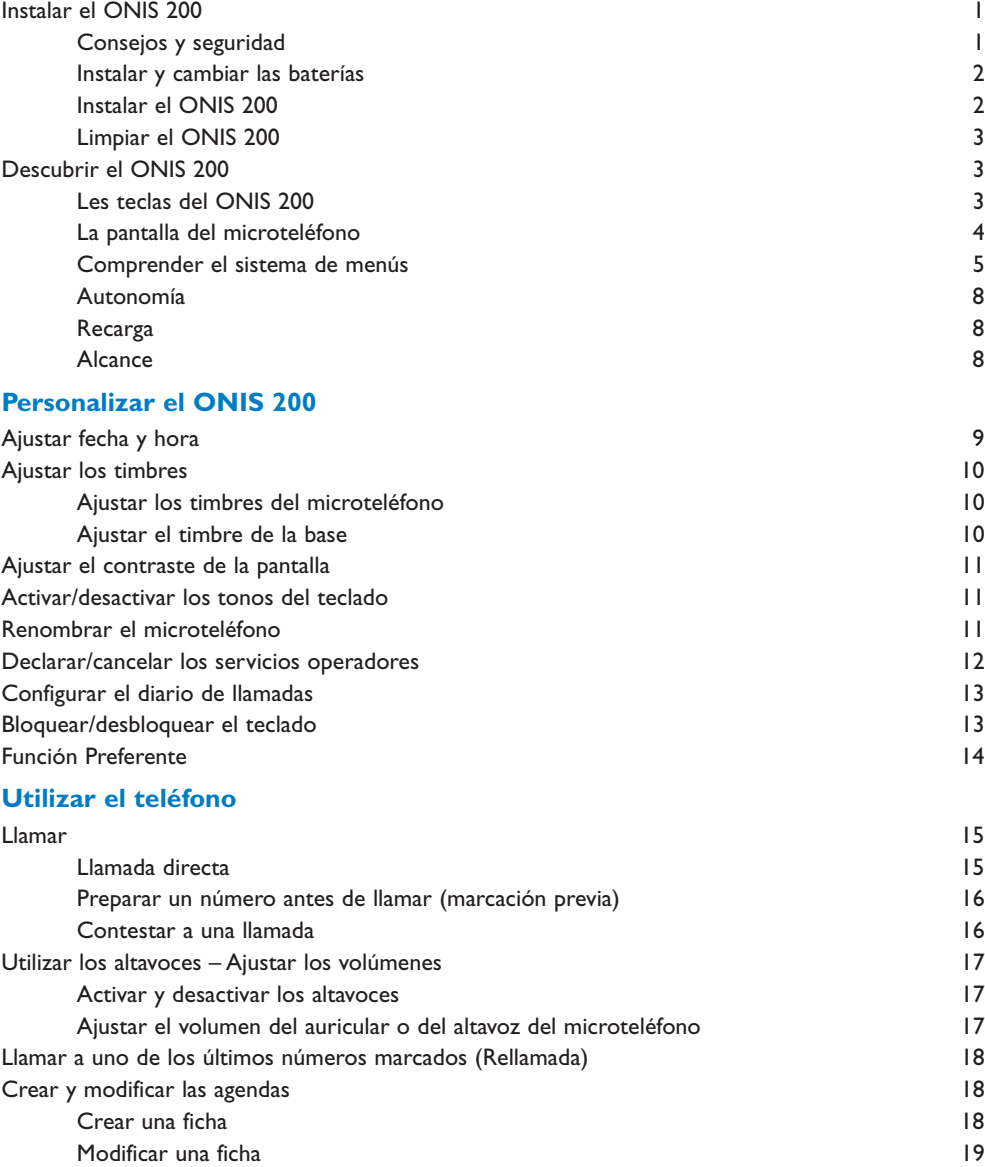

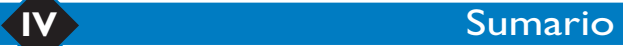

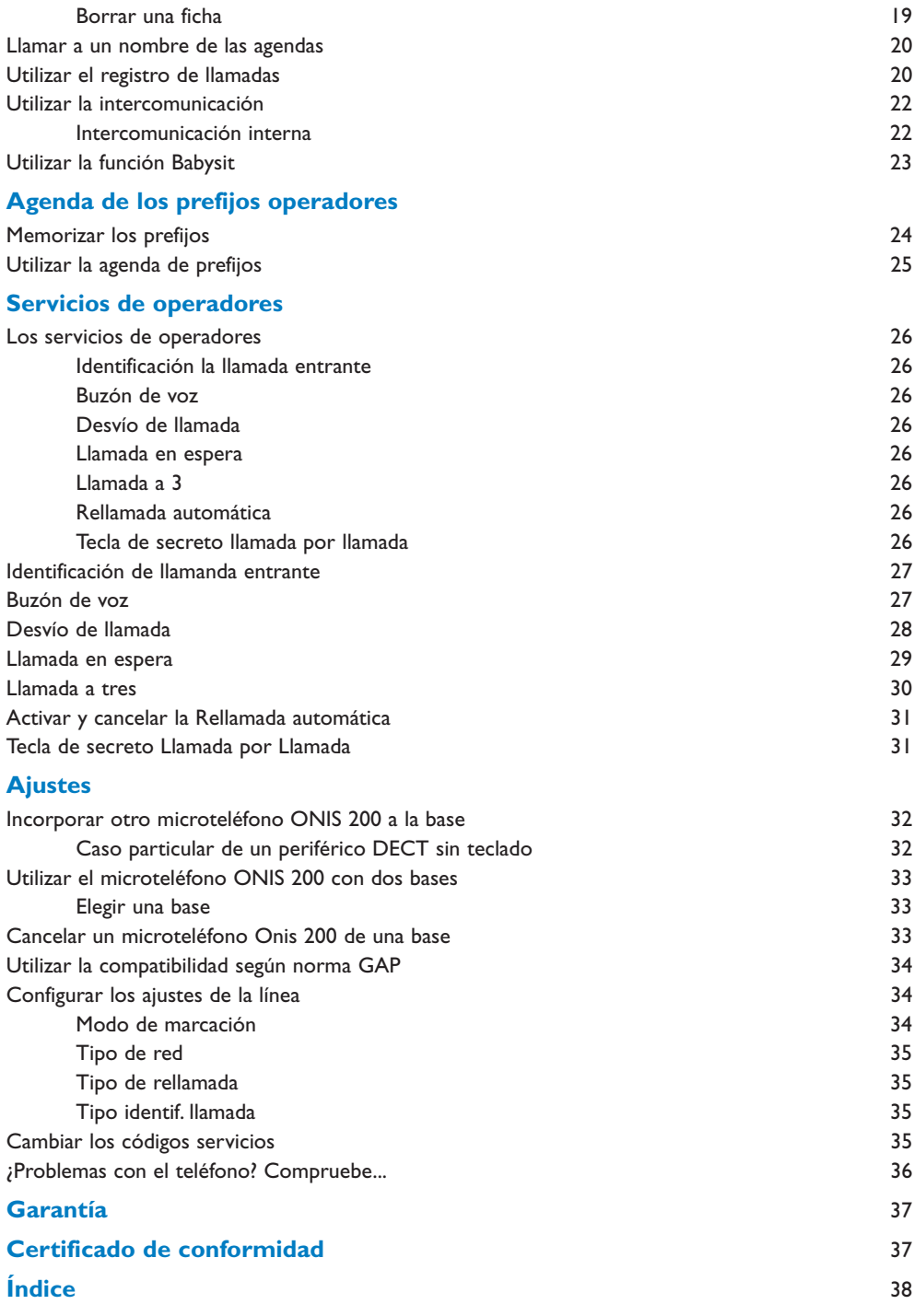

Sumario **V**

Puesta en servicio del

## *Instalar el ONIS 200*

#### **Consejos y seguridad**

El teléfono ONIS 200 ostenta la norma DECT y ofrece los últimos avances tecnológicos que permitirán un uso más fácil y cómodo.

El ONIS 200 está compuesto por 2 tipos de elementos: la BASE (fija) y el (o los) MICROTELÉFONO(S) inalámbrico(s) con el (o los) que usted podrá telefonear sin tener que permanecer cerca de la base. Para obtener una calidad de comunicación óptima, evite instalar la BASE cerca de aparatos eléctricos (nevera, televisor, microondas, otro puesto inalámbrico, emisor de radio, microordenador, etc. ), delante o sobre grandes superficies metálicas o de hormigón armado, o demasiado cerca de bastidores metálicos. Como para todo enlace radio, los obstáculos que separan la BASE del MICROTELÉFONO pueden provocar una reducción del alcance.

No instale la BASE en un cuarto húmedo ni a menos de 1,50 m de una fuente de agua, y evite que el MICROTELÉFONO entre en contacto con el agua (piscina, bañera, etc. ). No ponga en contacto los plots de recarga de la batería con objetos conductores (superficies metálicas, llaves, joyas, etc. ).

PROTECCIÓN DEL MEDIO AMBIENTE: este MICROTELÉFONO ha sido concebido siguiendo el programa "EcoDesign" de Philips, un programa de concepción ecológica que tiene en cuenta la relación del producto con el medio ambiente a lo largo de toda su existencia.

ATENCIÓN: este aparato debe utilizarse con un teléfono principal sin necesidad de corriente de red para poder acceder en todo momento a los servicios de urgencia.

El ONIS 200 es conforme a la interfaz analógica del operador. Este modelo solamente se puede conectar a la red española.

La marca CE atesta la conformidad de los productos a las reglamentaciones técnicas aplicables conforme a la Directiva 99/05/CEE para la seguridad de los consumidores, para las perturbaciones electromagnéticas y las pruebas radio.

Conexión eléctrica: alimentación red 220 V, corriente alterna monofásica excepto las instalaciones con esquema IT definidas en la norma NF EN 60-950.Atención, el voltaje de la red está clasificado como peligroso según los criterios de la misma norma. La temperatura de utilización debe estar entre 5° C y 45° C. En caso de peligro, el bloque de alimentación de la red sirve de dispositivo<br>de interrupción de la alimentación 220 V. Como medida de precaución, debe instalarlo fácilmente.

Conexión telefónica: los voltajes presentes en esta red están clasificados TRT-3 (tensión red telefónica) según la norma NF EN 60-950. Nota de información: usted va a utilizar un equipo homologado de tipo DECT que permite la intercomunicación para fines privados<br>entre aparatos de teléfono inalámbricos y un autoconmutador privado (PABX) inalámbrico o borne utilizables siempre y cuando se respeten las condiciones estipuladas en el decreto del 13 de enero de 1995, aparecido en el Boletín Oficial del 26 de enero de 1995, que define las condiciones de una licencia general de autorización basándose en el artículo L.89 del código de telefonía y telecomunicaciones.Así pues, además de la homologación de los equipos, hay que respetar escrupulosamente las condiciones de uso que se indican a continuación, sobre todo cuando se trata de la utilización de frecuencias radioeléctricas:

1. La utilización de los equipos DECT no está garantizada contra las interferencias provocadas por el resto de utilizaciones autorizadas de frecuencias radioeléctricas;

- 2. Los equipos DECT sólo pueden ser utilizados para establecer enlaces entre puntos fijos siempre que tales enlaces no sean permanentes y que la potencia isótropa radiada equivalente de la antena sea inferior a 50 mW;<br>3. La instalación de los equipos DECT (de tipo PABX inalámbricos con más de dos líneas de acceso a la red) debe ser efectuada po
- instalador homologado por el ministerio encargado de las telecomunicaciones, ya que este tipo de instalaciones son instalaciones complejas según el artículo R. 20-22 del código de telefonía y telecomunicaciones;
- 4. Las condiciones de acceso a una red telepunto de los equipos DECT deben estar definidas en una convención suscrita con el explotador de la red telepunto autorizado concernido.

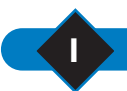

### **1** Puesta en servicio del ONIS 200

### **Instalar y cambiar las baterías**

Cuando cambie las baterías, utilice baterías R03/AAA NiMh.

- Abra la puerta del compartimento de la batería del MICROTELÉFONO tirando en el sentido de la flecha.
- Retire las baterías.
- Introduzca las nuevas baterías en el sentido indicado y cierre la puerta.
- Ponga el MICROTELÉFONO sobre la BASE. Déjelo cargando durante al menos 12 horas.

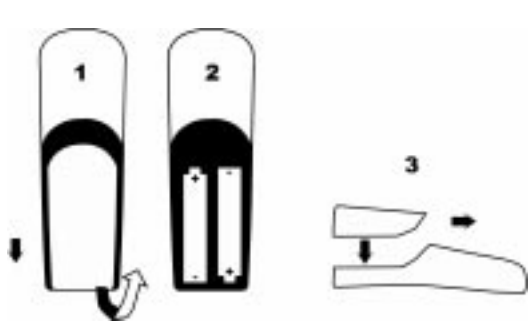

*Atención: las baterías usadas no deben mezclarse con la basura del hogar.*

*Llévelas a su distribuidor habitual o deposítelas en un centro de recuperación reservado a este efecto; de lo contrario, estará expuesto a las sanciones previstas en el artículo 131-41 del código penal, según decreto 97-1328 del día 30 de diciembre de 1997, sobre protección medioambiental.*

#### L *ATENCIÓN:*

*No utilice nunca pilas no recargables; use únicamente modelos recomandado (R03/AAA NiMh).*

### **Instalar el ONIS 200**

Para realizar una correcta instalación:

- Conecte el cable de alimentación de la red por debajo de la **BASE** y enchufe el adaptador de corriente\* a una toma de fácil acceso.
- Conecte el cable del teléfono por debajo de la **BASE** y enchufe la toma telefónica.
- Ponga el **MICROTELÉFONO** sobre la **BASE**.
- Las baterías del **MICROTELÉFONO** deben estar completamente cargadas durante al menos 12 horas antes de su primera utilización o después de un largo período fuera de su **BASE**.

#### L *OBSERVACIÓN:*

*Después de una carga completa, ya puede utilizar el ONIS 200.*

- *Para incorporar un microteléfono adicional, éste debe ser reconocido por la base (ver p. 32).*
- *También se puede usar un mismo microteléfono con varias bases. Entonces tendrá que ser reconocido por cada una de las bases (ver p. 33). El ONIS 200 está entregado con un microteléfono ya reconocido por su base.*
- *\* Importante: el ONIS 200 no puede funcionar sin corriente de red eléctrica.*

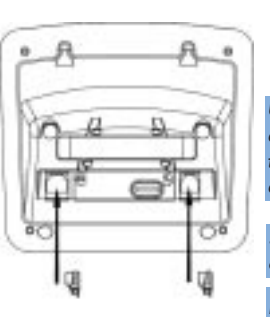

*Utilice únicamente el cable de alimentación y de línea telefónica entregados con el aparato.*

*Se enciende el piloto RED verde de la BASE.*

*El icono* **i** parpadea para *advertir que la carga está en curso. Las barras, de 0 a 3, indican el porcentaje de carga alcanzado.*

## Puesta en servicio del ONIS 200 **2**

## **Limpiar el ONIS 200**

Para limpiar el ONIS 200, utilice un trapo humidificado con agua jabonosa. Luego, seque con un trapo seco.

• No emplee disolventes ni productos de limpieza de uso doméstico. Si desea que su aparato conserve su aspecto de "nuevo", límpielo regularmente.

#### L *IMPORTANTE:*

*evite colocar el aparato en un lugar del que podría caerse.*

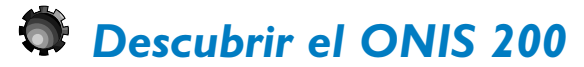

### **Las teclas del ONIS 200**

### **Teclas del MICROTELÉFONO**

• La tecla  $\bigcirc$  permite enviar y recibir llamadas.

- La tecla  $\textcircled{1}$  permite activar o desactivar el altavoz del MICROTELÉFONO.
- La tecla  $\circledcirc$  permite seleccionar la intercomunicación con otro microteléfono.
- La tecla  $\textcircled{2}$  permite ajustar el nivel sonoro del auricular o del altavoz durante una comunicación.

• La tecla  $\overline{\mathbb{C}^n}$  permite suprimir un carácter al teclear. Permite asimismo utilizar durante una llamada la función "R". Si apoya varios segundos esta tecla podrá volver en todo momento a la pantalla en modo standby.

• La tecla  $\bigcirc$  permite acceder a la lista de los prefijos de operadores.

#### **Pilotos de la BASE**

• El piloto verde debe estar siempre encendido. Parpadea rápidamente al recibir una llamada; parpadea más despacio durante una comunicación.

*Si está apagado: la base no está alimentada.*

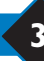

## **La pantalla del microteléfono**

La pantalla permite visualizar la información. Dispone para ello de dos líneas con 16 caracteres y una línea con 8 iconos. La línea inferior está reservada al texto de las teclas de función.

En modo standby, aparecen en pantalla la fecha, la hora, el nombre del microteléfono y su número.

Ejemplos corrientes de pantallas:

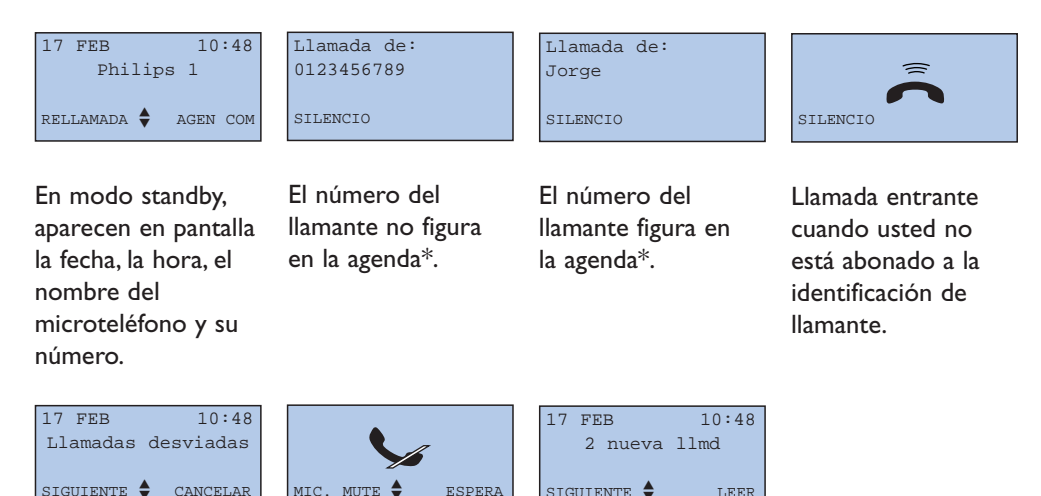

En modo standby, la línea es desviada\*. El micrófono del microteléfono está

cortado.

En modo standby, se han memorizado dos llamadas no contestadas en el Registro de llamadas\*.

\* Verifique con su operador telefónico si su abono le permite beneficiarse de este tipo de servicio.

## Puesta en servicio del ONIS 200 **4**

### **Comprender el sistema de menús**

Hay menús que aparecen en la cuarta línea, y secciones y subsecciones que aparecen en la segunda y tercera línea de la pantalla.

### **Principio general de uso**

#### **MENÚS:**

Las teclas  $\bigodot$   $\bigodot$  le permitirán acceder a los menús:

- Mediante estas teclas, usted puede elegir los menús presentados en la línea inferior de la pantalla. Por ejemplo: en la pantalla standby, estos menús son |**RELLAMADA** y **AGEN COM**|.
- Cuando desee acceder a menús no presentados en la línea inferior, utilice  $\odot \odot$  para que aparezcan; después, pulse las teclas  $\left(\cdot\right)\left(\cdot\right)$ como se indica más arriba.
- Para interrumpir en todo momento la operación en curso y volver a la pantalla standby, **pulse y** mantenga  $\left(\begin{matrix} \begin{matrix} \mathbb{C}^n \\ n \end{matrix} \end{matrix}\right)$ .

#### **SECCIONES Y SUBSECCIONES:**

- El título de la sección aparece indicado en la segunda línea sobre fondo negro.
- Las subsecciones están indicadas en la tercera línea. Utilice las teclas  $\left(\cdot\right)$   $\left(\cdot\right)$  para poder visualizar las subsecciones. Luego, pulse las teclas para validar **ACEPTAR**| o subir un nivel |**VOLVER**.
- En determinados casos, gracias a las secciones podrá modificar las opciones. Cuando acceda a una sección, se visualiza en primer lugar la opción activada, seguida de "√". Para seleccionar otra opción, hágala aparecer mediante las teclas  $\odot$   $\odot$  y valide su nueva elección como se indica más arriba.

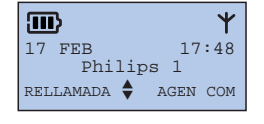

*El icono*  $\triangle$  *recuerda que se puede acceder a los menús.*

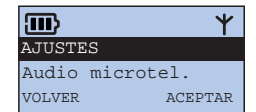

*El icono* ♦ *ne de las secciones y subsecciones no figura en la pantalla.*

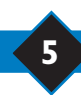

## **5** Puesta en servicio del ONIS 200

#### **Ejemplo de utilización**

### **Ajustar el timbre de intercomunicación del microteléfono:**

A partir de la pantalla standby, haga desfilar y **1** seleccione |**AJUSTES** en los menús.

- Para seleccionar la sección "Audio microtel.", **2** pulse **ACEPTAR**|.
- Haga desfilar hasta "Timbre interno". **3**
- Pulse **ACEPTAR**|. **4**

**6** Pulse y mantenga  $\left(\begin{matrix} \epsilon & n \\ n & n \end{matrix}\right)$ .

Haga desfilar para seleccionar una melodía; **5** luego pulse **ACEPTAR**|.

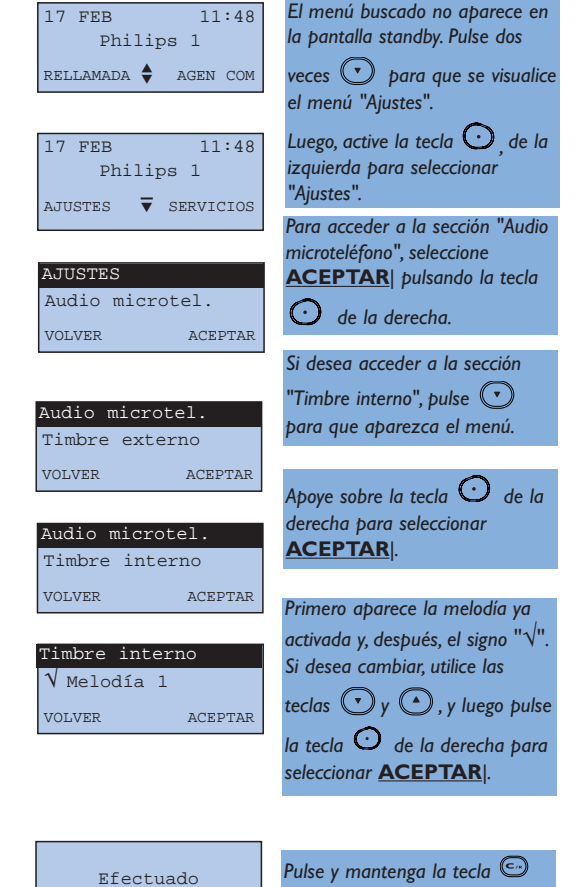

*para volver a la pantalla standby.*

## Puesta en servicio del ONIS 200 **6**

#### **El menú de acceso principal**

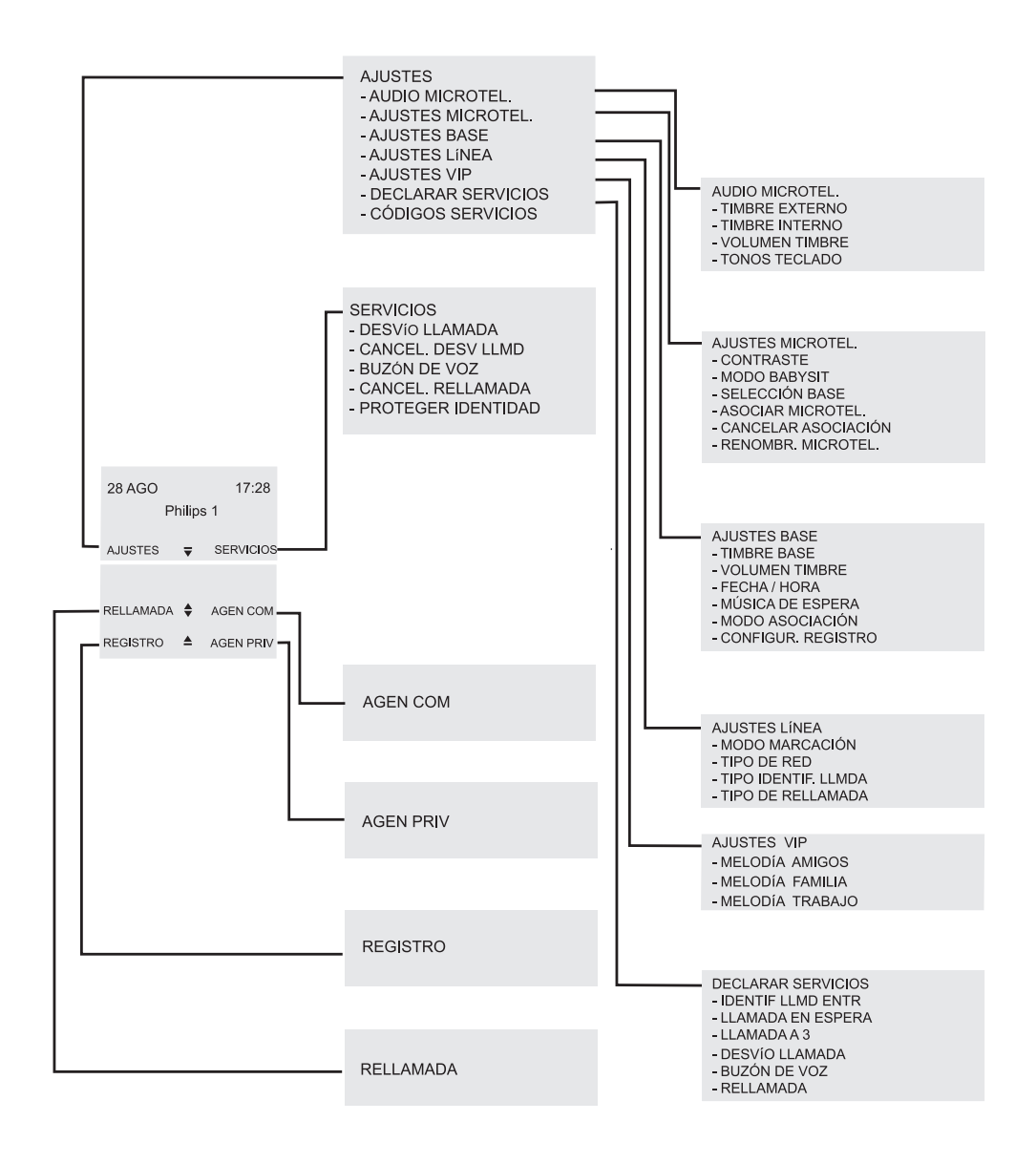

### **7** Puesta en servicio del ONIS 200

### **Autonomía**

Este modelo dispone de unas 240 horas de autonomía cuando el MICROTELÉFONO está en modo standby fuera de su BASE, y de unas 15 horas si está en comunicación. Durante una comunicación, cuando no le queden más que algunos segundos de autonomía, oirá unos bips de advertencia.Al final de este plazo, la comunicación se corta automáticamente.

### **Recarga**

La duración completa de recarga, cuando la batería está gastada, es de al menos 12 horas.

### **Alcance**

Durante una comunicación, la conversación aparece entrecortada al llegar a los límites de alcance.

En tal caso, acérquese rápidamente a la base antes de que se corte definitivamente la comunicación. Respete los consejos de instalación presentados en la página 2.

*El icono indica un porcentaje de carga inferior al 5% (ninguna barra). Usted tendrá entonces que recargar el microteléfono.*

*El contorno del icono parpadea para avisar que el microteléfono está bien colocado en su base.*

## Puesta en servicio del ONIS 200 **8**

## Personalizar el  $\mathcal{O}_V$

## *Ajustar fecha y hora*

Gracias a su reloj, el ONIS 200 muestra el día y la hora en la pantalla standby del microteléfono y permite datar todas las fichas del Registro de llamadas.

Para ajustar el reloj:

- A partir de la pantalla standby, busque y **1** seleccione |**AJUSTES**.
- 2 Busque hasta "Ajustes base" y pulse **ACEPTAR**|.
- Busque desfilar hasta "Fecha/hora" y pulse **3 ACEPTAR**|.
- Seleccione |**CORREGIR** para borrar la(s) **4** entrada(s) que desee modificar.
- 5 Introduzca el día, el mes, el año, la hora y los minutos con las teclas del teclado. Con la forma dd/mm/aaaa para la fecha y hh/mm para la hora. Ej. : 1 de enero del 2001, a las 8H05; teclee: 01012001 0805
- **6** Pulse **ACEPTAR**| para grabar.

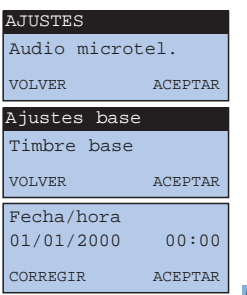

*El cursor se desplaza una cifra de derecha a izquierda cada vez que se pulsa una tecla.*

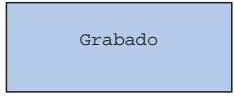

#### L *OBSERVACIÓN:*

*si usted está abonado al servicio Identificación de llamanda entrante, la red actualizará la fecha y la hora a cada nueva llamada recibida. Sin embargo, si no está abonado a una red digital RDSI, la caja digital del Onis 200 puede transmitir una fecha y una hora equivocadas; en tal caso, contacte con su operador telefónico.*

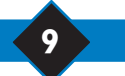

## **9** Personalizar el ONIS 200

## *Ajustar los timbres*

El microteléfono dispone de 9 melodías de timbre. Usted puede utilizar estas melodías para diferenciar las llamadas. La base dispone de 5 melodías.

El volumen del microteléfono y la base se puede regular en 3 niveles, más un modo silencio.

### **Ajustar los timbres del microteléfono**

#### **Timbre del microteléfono:**

- A partir del menú "Ajustes", sección "Audio **1** microteléfono", busque hasta "Timbre Externo" o "Timbre Interno" y pulse **ACEPTAR**|.
- Busque desfilar para seleccionar una de las **2** nueve melodías y pulse **ACEPTAR**|.

#### **Volumen del timbre del microteléfono:**

- A partir del menú "Ajustes", sección "Audio **1** microteléfono", busque hasta "Volumen Timbre" y pulse **ACEPTAR**|.
- Busque para seleccionar el volumen deseado **2** y pulse **ACEPTAR**|.

### **Ajustar el timbre de la base**

#### **Timbre de la base:**

- A partir del menú "Ajustes", sección "Ajustes **1** base", busque hasta "Timbre base" y pulse **ACEPTAR**|.
- 2 Busque para seleccionar una de las cinco melodías y pulse **ACEPTAR**|.

#### **Volumen del timbre de la base:**

A partir del menú "Ajustes", sección "Ajustes **1** base", busque hasta "Volumen Timbre".

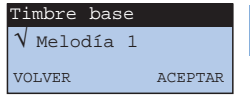

*Se escucha la melodía seleccionada.*

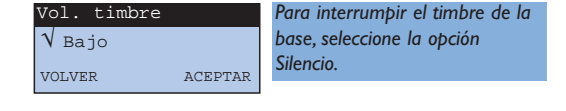

### Personalizar el ONIS 200 **10**

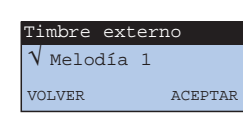

*Timbre externo: para las llamadas entrantes.*

*Timbre interno: para las llamadas en intercomunicadas.*

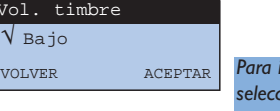

*Para interrumpir el timbre, seleccione la opción Silencio; aparecerá en pantalla el icono*  $\mathbf{\mathbf{\times}}$  .

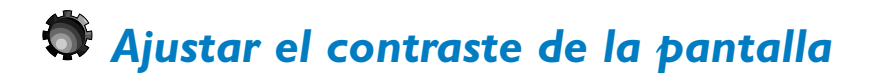

- A partir del menú "Ajustes", sección "Ajustes **1** microteléfono", busque hasta "Contraste" y pulse **ACEPTAR**|.
- Busque para seleccionar el contraste deseado **2** y pulse **ACEPTAR**|.

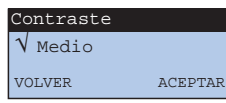

*El contraste de la pantalla se ajusta inmediatamente*

## *Activar/desactivar los tonos del teclado*

Cada vez que se pulsa una tecla del MICROTELÉFONO se escucha un bip (o tono) de cumplimiento. Se puede programar este bip:

- A partir del menú "Ajustes", sección "Audio **1** microteléfono", busque hasta "Tonos teclado" y pulse **ACEPTAR**|.
- 2 Busque desfilar para activar o desactivar los bips y pulse **ACEPTAR**|.

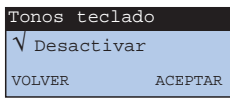

## *Renombrar el microteléfono*

Usted puede personalizar su microteléfono dándole el nombre que desee:

- A partir del menú "Ajustes", sección "Ajustes **1** microteléfono", busque hasta "Renombr. microtel." y pulse **ACEPTAR**|.
- 2 Introduzca el nuevo nombre según el principio del punto <sup>4</sup> descrito en la página 19 del manual y pulse **ACEPTAR**|.

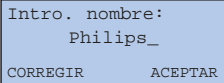

**11** Personalizar el ONIS 200

*Seleccione |***CORREGIR** *para borrar los caracteres que desee modificar.*

## *Declarar/cancelar los servicios operadores*

Determinados servicios operadores deben ser declarados al microteléfono para poder seguir su utilización en la pantalla del ONIS 200

- A partir del menú "Ajustes", busque hasta **1** "Declarar servicios" y pulse **ACEPTAR**|.
- Busque hasta el servicio seleccionado (aquí, **2** Desvío llamada) y pulse **ACEPTAR**|.
- Busque "para declarar o no" el servicio **3** seleccionado y pulse **ACEPTAR**|.

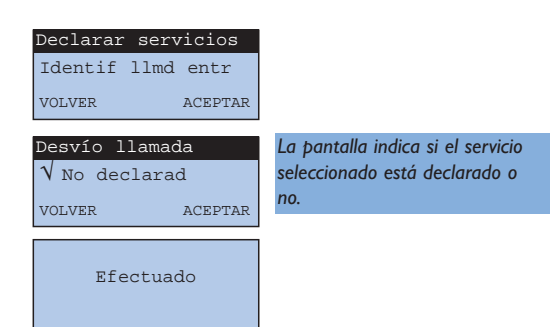

• Lista de los servicios y estado de la declaración al comprar el aparato

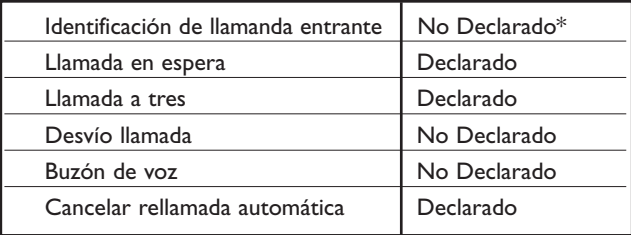

*Para más detalles sobre el uso de estos servicios, lea a partir de la página 26.*

*\* No obstante, si está abonado al servicio Identificación de llamanda entrante no necesitará declararlo. Al recibir la primera llamada se declara automáticamente este servicio.*

## *Configurar el diario de llamadas*

Se puede configurar el diario de llamadas para memorizar en él:

- todas las llamadas, contestadas o no,
- únicamente las llamadas no contestadas,
- únicamente las notificaciones de mensajería.

El diario de llamadas aparece descrito en la página 20.

A partir del menú "Ajustes", sección "Ajustes **1** base", busque hasta "Configur. Regis." y pulse **ACEPTAR**|.

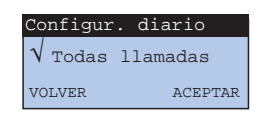

Busque para seleccionar la opción deseada y **2** pulse **ACEPTAR**|.

## *Bloquear/desbloquear el teclado*

Existe la posibilidad de bloquear el teclado para evitar pulsar las teclas sin quererlo, por ejemplo, cuando el microteléfono está en el bolsillo.

**1** Para bloquear el teclado, pulse y mantenga  $(\bullet)$ .

Para desbloquear el teclado, pulse y **2** mantenga  $\left(\frac{1}{n}\right)$ .

22 AGO 08:44 Teclado bloqueado

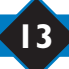

## *Función Preferente*

Si usted está abonado al servicio Identificación de llamanda entrante, el ONIS 200 le permitirá atribuir un timbre diferente a varios de sus correspondientes preferentes. Gracias a este timbre, usted podrá reconocer fácilmente las llamadas incluso estando lejos del teléfono.

Los correspondientes preferentes tienen que estar identificados en la agenda común (ver p. 19, punto 6). Existen tres grupos de correspondientes preferentes (amigos, familia, trabajo).

En la agenda común las fichas Preferentes están identificadas por  $\mathcal{O}, \Omega$  o  $\mathcal{W}$ .

#### **Cambiar los timbres preferentes:**

A partir del menú "Ajustes", sección "Ajustes VIP", proceda como para "Ajuste timbres" (ver p. 10).

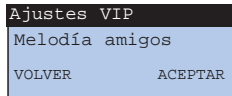

#### L *OBSERVACIÓN:*

*El timbre preferente seleccionado para un grupo de correspondientes se escucha sólo en el microteléfono.*

#### **Ejemplo de pantallas preferentes:**

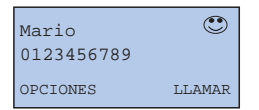

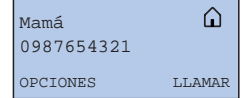

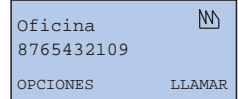

Cuando Mario llama, estas dos pantallas parpadean alternativamente.

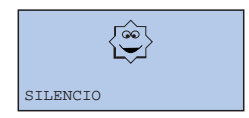

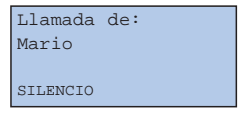

## Personalizar el ONIS 200

## Utilizar el teléfono

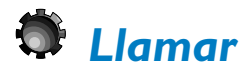

### **Llamada directa**

Antes de llamar, compruebe que el icono  $\mathsf{Y}$ , aparece en pantalla; si no, consulte el capítulo "¿Problemas con el teléfono? Compruebe..".

01234

STLENC<sup>1</sup>

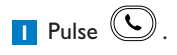

- Espere a oír el tono de línea; luego, marque el **2** número del correspondiente.
- Seleccione |**SILENCIO** para cerrar el **3** micrófono del microteléfono.
	- Seleccione de nuevo |**SILENCIO** para retomar la conversación.
- Seleccione **ESPERA**| para hacer esperar al **4** correspondiente.
	- Seleccione de nuevo **ESPERA**| para retomar la conversación.
- **5** Para ajustar el volumen, pulse ( $\bigcirc$ ). Hay tres niveles de volumen posibles; se memoriza el último nivel seleccionado para la próxima llamada.
- Para terminar la conversación, pulse de **6** nuevo  $\left(\bigcup_{n=1}^{\infty}\right)$  o deje el microteléfono sobre la base.

#### L *OBSERVACIÓN:*

Pulsando la tecla  $\textcircled{4}$ , se puede tomar la línea y se activa el altavoz del microteléfono.

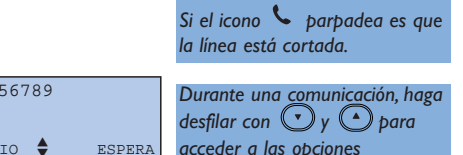

*acceder a las opciones disponibles descritas en las páginas siguientes.*

*Usted oye a su correspondiente.*

*Usted no oye a su correspondiente; él escucha una música de espera.*

## **15** Utilizar el teléfono

### **Preparar un número antes de llamar (marcación previa)**

Si usted quiere comprobar el número marcado y, eventualmente, rectificarlo antes de iniciar la llamada:

- Marque el número en el teclado. **1**
	- En caso de error, se puede borrar el último carácter pulsando |**CORREGIR**. o

 $p$  premere  $\textcircled{F}$ .

**2** Apoye sobre  $\cup$  o $\circ$  para iniciar la llamada.

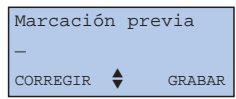

#### L *OBSERVACIÓN:*

*Para llamar a ciertos servidores telefónicos, puede resultar útil marcar dos números seguidos. Marque el primer número; luego, consulte la agenda para seleccionar el segundo. Pulse ACEPTAR*| *para incorporar este número al primero y, después, apoye sobre*  $(\mathbf{C})$ .

#### **Contestar a una llamada**

Si usted no ha cortado el timbre, el ONIS 200 sonará al recibir una llamada.

- Pulse  $\bigcirc$  para hablar.
- Se puede cortar el timbre del microteléfono mediante la tecla |**SILENCIO**.
- \* Si usted está abonado al servicio Identificación de llamanda entrante y si su correspondiente no ha ocultado su identidad.

Llamada de: 0123456789 SILENCIO

*En la pantalla se visualiza el número de llamanda entrante\*, o el nombre del correspondiente si figura en una de las agendas.*

*El número se visualiza en la pantalla. La función GRABAR| permite grabar este número en una de las agendas.*

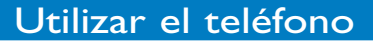

## *Utilizar los altavoces – Ajustar los volúmenes*

### **Activar y desactivar los altavoces**

Usted está en comunicación con el microteléfono:

- Pulse  $\textcircled{\tiny{\textcircled{\tiny{1}}}}$  para activar o desactivar el altavoz del MICROTELÉFONO.
- Pulse y **mantenga**  $\textcircled{9}$  para activar o desactivar el altavoz de la BASE (sólo ONIS 200 Vox).

#### *El icono se enciende cuando el altavoz del microteléfono está activado*

El icono **<sup>of</sup>t** parpadea cuando *el altavoz de la base está activado.*

### **Ajustar el volumen del auricular o del altavoz del microteléfono**

Usted está en comunicación:

• Pulse  $\odot$  para ajustar el nivel de escucha del microteléfono.

*Hay 3 niveles disponibles.*

*Se memoriza el último volumen seleccionado.*

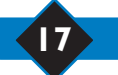

## *Llamar a uno de los últimos números marcados (Rellamada)*

Jorge 0123456789

OPCIONES LLAMAR

A partir de la pantalla standby, busque y **1** seleccione |**RELLAMADA**.

- Busque para seleccionar el número al **2** que desee volver a llamar y seleccione **LLAMAR** o pulse  $(\mathbf{\mathbb{C}})$ 
	- Seleccione |**OPCIONES** para:
		- Grabar este número en una de las agendas; **GRABAR**|
		- Borrar este número del "Rellamada"; **BORRAR**|
		- Borrar todos los números del "Rellamada"; |**BORR TODO.**

#### L *OBSERVACIÓN:*

*Si usted posee varios microteléfonos, cada uno memoriza su propia agenda Rellamada.*

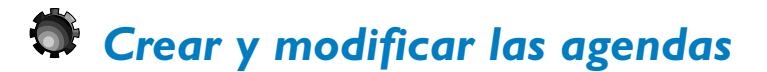

El ONIS 200 posee dos agendas:

- Una agenda común con 100 fichas, accesible desde todos los microteléfonos. Solo esta agenda le permite usar la función "Preferente".
- Una agenda privada con 50 fichas por microteléfono.

Sólo puede ser consultada y modificada desde el microteléfono en cuestión.

#### **Crear una ficha**

Cada ficha se compone de un número y un nombre. Cada número puede contener un máximo de

24 caracteres, incluidos  $\bigoplus$  ,  $\bigoplus$  y  $\bigodot$  y cada nombre puede contener un máximo de 16 caracteres, incluidos los separadores (espacio, apóstrofo y guión).

Se puede crear una ficha desde el menú, el modo de marcación previa (ver p. 16), el diario (ver p. 21) o la Rellamada (ver p. 18).

- A partir de la pantalla standby, seleccione **1 AGEN COM**| o haga desfilar y seleccione **AGEN PRIV**| según la agenda que desee.
- Seleccione |**OPCIONES**. **2**
- **3** Haga desfilar y seleccione **AGREGAR**|.

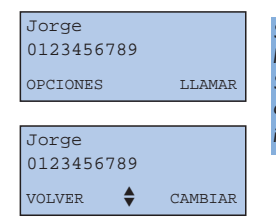

*Se visualiza el primer nombre de la agenda por orden alfabético. Si no hay ninguna ficha en la agenda seleccionada, la pantalla indica:* "*Lista vacía !*"*.*

*Se visualiza el último número marcado.*

*La agenda contiene los 5 últimos números marcados desde este microteléfono.*

Utilizar el teléfono **18**

- 4 Introduzca el nombre desde el teclado:
	- Seleccione la letra deseada pulsando sucesivamente sobre la tecla correspondiente.
	- Espere unos segundos; luego, introduzca una nueva letra situada en la misma tecla.

O bien,

- Pulse sin esperar otra tecla para introducir así la letra siguiente según el mismo principio. Después, seleccione **ACEPTAR**|.
- **5** Introduzca el número y seleccione **ACEPTAR**.
	- El tipo de ficha permite usar la función "Preferente" descrita en la página 14.
- Busque hasta "Amigos", "Familia", "Trabajo" o **6** "Normal" si quiere utilizar las funciones "Preferentes" para esta ficha (ver p. 14) y seleccione **ACEPTAR**|.

#### Intro. nombre: Jorge CORREGIR ACEPTAR

*Selecctione |CORREGIR para borrar una letra.*

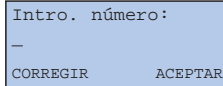

*Para integrar una pausa en el número, pulse y mantenga* (#

 $\sqrt{N}$  Normal VOLVER ACEPTAR Tipo de ficha

*Este tipo de ficha sólo es accesible desde la agenda común.*

#### **Modificar una ficha**

- A partir de una ficha de una agenda, **1** seleccione |**OPCIONES**.
- Seleccione **CAMBIAR**| y vuelva al capítulo **2** "Crear una ficha" desde 4.

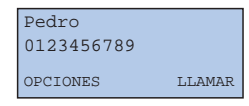

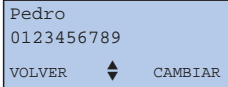

*El cursor aparece detrás de la última letra del nombre.*

#### **Borrar una ficha**

A partir de una ficha de una agenda, **1** seleccione |**OPCIONES**.

**2** Busque y seleccione |**BORRAR**.

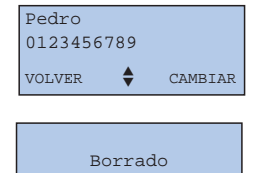

## *Llamar a un nombre de las agendas*

- A partir de la pantalla standby, seleccione **1 AGEN COM**| o **AGEN PRIV**| según la agenda que desee.
- Para seleccionar un correspondiente: **2**
	- Haga aparecer las fichas con  $\odot$   $\odot$ .
	- O bien, vaya directamente a la primera letra del nombre pulsando la tecla correspondiente a dicha letra. Por ejemplo:
		- la tecla  $\binom{3}{0}$  corresponde a las letras D, E, F.

Si pulsa una vez, irá a la primera ficha que empieza por la letra D. Si pulsa rápidamente 2 veces, irá a la primera ficha que empieza por la letra E, etc.

Para llamar a su correspondiente, seleccione **3**

**LLAMAR** o pulse  $\mathbb{Q}$  o  $\mathbb{Q}$ .

## *Utilizar el registro de llamadas*

El ONIS 200 posee un diario con 40 fichas memorizadas. Según la configuración programada, el diario puede grabar:

- las llamadas contestadas,
- las llamadas no contestadas,
- las notificaciones de mensajería.

#### **Ficha sin mensaje en el buzón de voz**

- Si no ha podido atender a una llamada, **1** seleccione **LEER**|.
- En la pantalla aparece: **2**
	- El nombre o el número de teléfono del correspondiente\*.
	- La fecha y la hora de su última llamada.
	- El número de veces que ha intentado localizarle.
	- Para una notificación enviada por su Buzón de voz, el icono  $\sum$  parpadea.
- Después de haber consultado una ficha, se **3** considera que está "leída".
- Para hacer aparecer las fichas, utilice las teclas **4**

#### $\bigodot$  y  $\bigodot$

Para llamar directamente al correspondiente **5** visualizado en la pantalla, seleccione **LLAMAR**|.

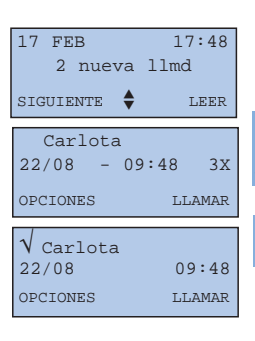

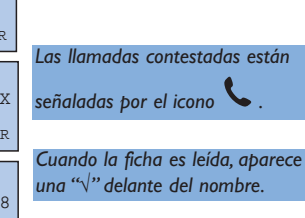

*\* si usted está abonado al servicio Identificación de llamanda entrante y si su correspondiente no ha ocultado su identidad.*

### Utilizar el teléfono **20**

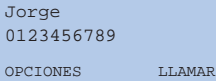

*Se visualiza el primer nombre por orden alfabético.*

#### **Opciones disponibles en el registro**

Cuando consulte las fichas del registro, seleccione |**OPCIONES**, para acceder a las funciones siguientes:

- Borrar la ficha seleccionando **BORRAR**|.
- Grabar la ficha\* en uno de las agendas seleccionando **GRABAR**|.
- Visualizar el número\* de teléfono seleccionando **NUMERO**|.
- Borrar todas las fichas del registro, leídas y no leídas, incluidos los mensajes del Buzón de voz ONIS 200, seleccionando |**BORR TODO**.

*\* Si usted está abonado al servicio Identificación de llamada entrante y si su correspondiente no ha ocultado su identidad.*

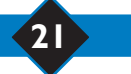

## *Utilizar la intercomunicación*

#### **Esta función sólo se puede utilizar con un microteléfono adicional Onis 200.**

Se puede asociar a la base hasta 8 MICROTELÉFONOS. Gracias a la intercomninicación, usted podrá efectuar comunicaciones internas entre dos microteléfonos.

Además, si usted dispone de al menos tres microteléfonos, se puede realizar una comunicación externa al mismo tiempo que la interfonía (por ejemplo: un microteléfono está en comunicación externa y los dos otros en interfonía).

### **Intercomunicación interna**

- **1** Pulse  $\mathbb{C}$ .
- **2** Busque mediante  $\bigcirc$   $\bigcirc$  para seleccionar el (los) número(s) al (a los) que desea llamar. La base numera automáticamente cada microteléfono asociado con un número de 1 a 8.
- **3** Seleccione LLAMAR o Seleccione CLAMAR llamada.
- Para suspender la intercomninicació desde el **4** microteléfono, seleccione |**FIN INTER** o pulse  $(\mathcal{C})$ .
	- Si desea contestar a una llamada, pulse sobre el **MICROTELÉFONO** que recibe la llamada.

#### L *OBSERVACIÓN:*

*Si recibe una llamada externa durante la intercomunicación, oirá unos bips de advertencia sobre los microteléfonos ocupados. Primero, suspenda la intercomunicación antes de contestar a la comunicación externa. No obstante, un tercer MICROTELÉFONO no vinculado a la interfonía puede perfectamente contestar al correspondiente externo.*

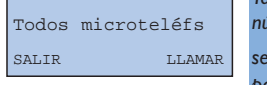

*También se puede introducir el número del microteléfono al que se desea llamar, o pulsar para hacer sonar todos los microteléfonos. En ese caso, las etapas y resultan* **2 3** *inútiles.*

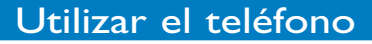

## *Utilizar la función babysit*

#### **Esta función sólo se puede utilizar con un microteléfono adicional Onis 200.**

Se trata de una función de vigilancia. Un microteléfono "de vigilancia" actúa como micrófono silencioso. Otro microteléfono establece una intercomunicación con el microteléfono de vigilancia para reproducir los ruidos de la habitación en donde se encuentra.

Si un correspondiente llama, el microteléfono de vigilancia permanece silencioso y no toma la llamada.

#### **Activar el modo Babysit**

- A partir del menú "Ajustes", sección "Ajustes **1** microteléfono", busque hasta "Modo Babysit" y seleccione **ACEPTAR**|.
- Busque para activar la función y seleccione **2 ACEPTAR**|.

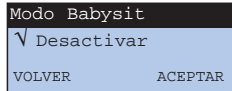

*La indicación "Modo Babysit" aparece entonces en la pantalla standby.*

#### **Desactivar el modo Babysit**

A partir de la pantalla standby, seleccione **CANCELAR**|.

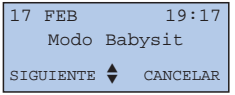

*También se puede desactivar el modo Babysit pasando por el menú "Modo Babysit" como para activarlo.*

#### **Utilizar la vigilancia**

Para reproducir los ruidos ambientales con el microteléfono de vigilancia, hay que establecer una intercomunicación (ver p. 22) con el microteléfono desde otro microteléfono.

#### L *OBSERVACIÓN:*

*Un microteléfono en modo "Babysit" permite pasar una llamada, pero no se oye el timbre al recibir una llamada.*

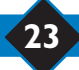

## Agenda de los prefijos de operadores

Si usted está abonado a varios operadores telefónicos, este agenda le permitirá memorizar sus prefijos. Cada uno de ellos ofrece precios más o menos competitivos según la hora, el día y el destino de la llamada.

Una vez memorizados estos prefijos, el teléfono le propondrá automáticamente el más adecuado en el momento de la llamada.

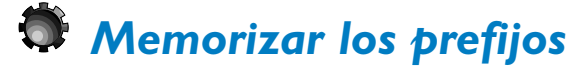

La agenda se compone de 10 fichas.

- Las 3 primeras permiten efectuar una selección automática en función de la hora y del día (ATENCIÓN: el teléfono debe estar en hora).
- Se puede usar las 7 fichas siguientes para memorizar los prefijos operadores más adecuados para comunicaciones hacia teléfonos móviles o hacia el extranjero.

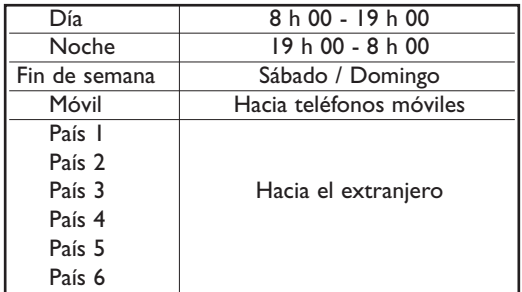

- **1** A partir de la pantalla standby, pulse  $\mathbb{C}$ .
- Busque para seleccionar la ficha que desee **2** modificar y seleccione |**CAMBIAR**.
- Introduzca el nombre, por ejemplo "Italia", y **3** después seleccione **ACEPTAR**|.
- 4 Introduzca el prefijo del operador más económico en ese caso y seleccione **ACEPTAR**|.

#### L *OBSERVACIÓN:*

*Tiene que abonarse a los operadores telefónicos antes de poder usar su prefijo.*

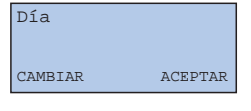

Intro. nombre: País 1

\_

CAMBIAR ACEPTAR Intro. número:

CORREGIR ACEPTAR

*Consejo :*

*No modifique el nombre de las tres primeras fichas "Dío", "Noche" y "Fin de semana", para evitar toda confusión sobre el horario.*

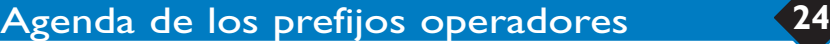

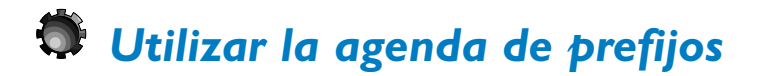

**1** A partir de la pantalla standby, pulse  $\mathbb{C}$ . El teléfono muestra una de las tres fichas "Día", "Noche" o "Fin de semana" en función de la hora y de la fecha del teléfono.

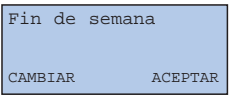

**2** Si desea otro operador, busque con (ف) o y seleccione **ACEPTAR**|.

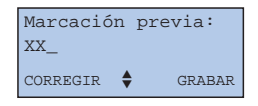

- **3** Introduzca el número de teléfono de su correspondiente.
	- Marcando manualmente su número,
- O,
- Utilizando las agendas, busque hasta "Agen com" o "Agen priv" para seleccionar una agenda.

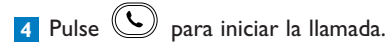

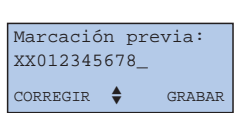

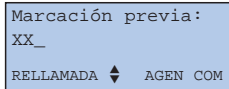

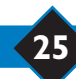

## Servicios de operadores

## *Los servicios de operadores*

Usted puede acceder fácilmente a ciertos servicios propuestos por los operadores telefónicos desde el teléfono. Se puede acceder a tales servicios mediante códigos específicos. Los códigos están preprogramados en el teléfono; sin embargo, usted puede modificarlos si no corresponden a los códigos del operador (ver p. 35).

#### **Identificación de llamada entrante**

Para saber quién llama antes de descolgar. Este servicio permite usar la función "Preferente" descrita en la página 14. Si el servicio está disponible, el teléfono presenta entonces el nombre del llamante en vez de su número de teléfono.

#### **Buzón de voz**

Para contestar a las llamadas cuando usted está ausente o ocupado. La mensajería avisa de los nuevos mensajes.

#### **Desvío de llamada**

Para transferir las llamadas hacia la línea telefónica que desee.

#### **Llamada en espera**

Para estar avisado de las nuevas llamadas recibidas durante una comunicación.

#### **Llamada a tres**

Para conversar con dos correspondientes externos a la vez con la misma línea. Hay que diferenciarla de la "Conferencia interna", que es una función del ONIS 200 (un correspondiente externo y dos internos).

#### **Rellamada automática**

Para volver a llamar automáticamente a una línea ocupada en cuanto ésta se libera. Con el ONIS 200 usted puede usar estos servicios de una manera muy fácil. Para poder visualizar la utilización de los servicios en la pantalla del ONIS 200, hay que haberlo declarado primeramente en el menú "Declarar servicios" (ver p.12).

### **Tecla de Secreto llamada por llamada**

El correspondiente puede abonarse al servicio Identificación de llamanda entrante. Si usted no quiere que el número de teléfono le sea comunicado, utilice el mando "Proteger identid" que garantiza la confidencialidad del número.Antes de marcar o de llamar a un número de RELLAMADA o de las agendas, usted puede solicitar su confidencialidad.

#### L *OBSERVACIÓN:*

*Ciertos servicios son o serán accesibles al abonarse. Para poder acceder a ellos, contacte con su operador.*

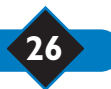

### Servicios operadores **26**

## *Identificación de llamada entrante*

Para saber quién llama antes de descolgar. Este servicio permite usar la función "Preferente" descrita en la página 14.

- En cuanto se escucha el timbre, el ONIS 200 **1** muestra el número de la línea desde la cual llama el correspondiente\*.
	- Si el nombre y el número del correspondiente figuran en una de las agendas, el ONIS 200 mostrará primero el nombre.

Llamada de: 0123456789 SILENCIO

*Si el correspondiente ha protegido su identidad, en la pantalla se visualiza "Num ocultado".*

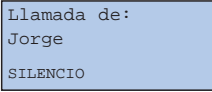

- **2** Descuelgue para contestar.
	- Según la configuración del diario de llamadas (ver p. 20), se grabarán en el diario el número (o el nombre) del correspondiente, así como la fecha y la hora de su llamada.
- *\* Si el servicio está disponible, el ONIS 200 muestra el nombre del llamante.*

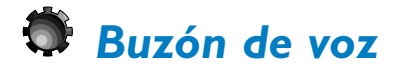

Para contestar a las llamadas cuando usted está ausente o ocupado.

#### **Declarar el buzón de voz**

Una vez que se declara el servicio el buzón de voz (ver p. 12), usted puede llamar directamente al buzón de voz desde el menú "Servicios".

#### **Las notificaciones visuales de mensajes**

Si su línea lo permite, la mensajería notifica visualmente al teléfono la presencia de mensajes.

- El registro de llamadas memoriza las  $\frac{m}{\text{m}}$  notificaciones enviadas por la mensajería.

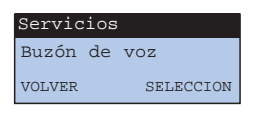

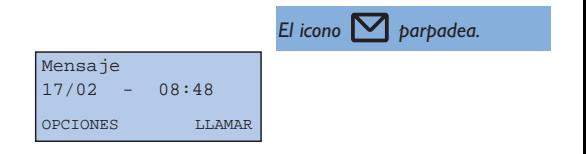

#### L *OBSERVACIÓN:*

*Si después de haber consultado todos los mensajes recibidos en la mensajería el icono sigue parpadeando, apáguelo borrando manualmente la ficha "MENSAJE" del diario.*

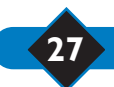

## *Desvío de llamada*

Para volver a enviar las llamadas hacia la línea telefónica que desee.

#### **Declarar un servicio**

Si usted está abonado al servicio Desvío de llamada, declárelo en el menú de declaraciones (ver p. 12) para poder seguir su utilización en la pantalla del ONIS 200.

#### **Activar el desvío**

- A partir de la pantalla standby, seleccione **1 SERVICIOS**|, "Desvío llamada" aparece en la pantalla.
- 2 Seleccione **SELECCION**.
- **3** Introduzca el número de teléfono al que hay que transferir las llamadas y seleccione **ACEPTAR**|.
- Después de oír la confirmación, cuelgue **4** mediante  $(\cup)$ . Las llamadas son inmediatamente transferidas.

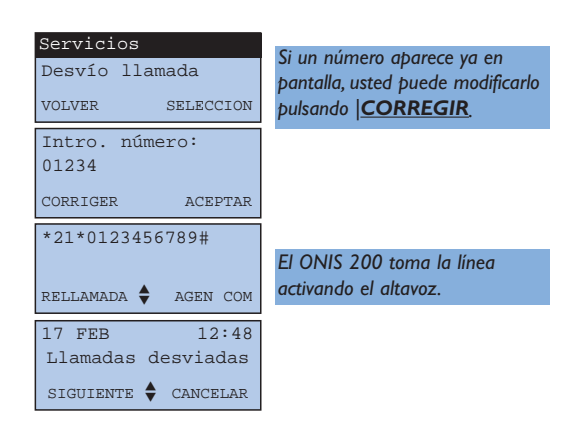

#### **Cancelar el desvío**

• A partir de la pantalla standby de "Llamadas desviadas" seleccione **CANCELAR**|.

Si usted ha cancelado el desvío desde un teléfono distinto al ONIS 200, éste último considera que la línea sigue transferida a pesar de que usted reciba llamadas normalmente.

En tal caso, para hacer desaparecer "Llamadas desviadas" de la pantalla standby, realice la operación indicada con el ONIS 200.

## *Llamada en espera*

Para estar avisado de las nuevas llamadas recibidas durante una comunicación.

#### **Declarar un servicio**

Si usted está abonado a la identificación de la llamada entrante y al de llamada en espera, declare el servicio de llamada en espera (ver p. 12) para poder seguir su utilización en la pantalla del ONIS 200. No obstante, al comprar el ONIS 200, el servicio de llamada en espera está ya declarado.

> Llamada de: 0123456789

Durante una comunicación:

- ONIS 200 muestra el número de la línea desde la que el segundo correspondiente llama\*.
- ONIS 200 muestra primero el nombre memorizado en la agenda si el correspondiente figura en él.
- *\* Si el servicio está disponible, y bajo reserva de compatibilidad técnica, el ONIS 200 muestra el nombre del llamante.*

#### **Utilizar un servicio**

- Advierta al primer correspondiente de la **1** llegada de una segunda llamada.
- Seleccione **LLMD ESP.**| para contestar a la **2** segunda llamada (o pulse  $(\mathbb{C})$  y  $(\mathbb{R})$ ). O bien, seleccione |**IGNORAR** si no quiere contestar.
- Si opta por contestar a la segunda llamada y **3** dejar la primera en espera, seleccione  $|$ **CAMBIAR** (o pulse  $\left(\begin{matrix} \circ \\ \circ \end{matrix}\right)$  y  $\left(\begin{matrix} 2 \\ \circ \circ \end{matrix}\right)$ ).
	- Para dejar definitivamente al correspondiente con el que usted está en comunicación, seleccione **LIBERAR**|.
	- Para interrumpir definitivamente las dos comunicaciones, pulse  $(\mathcal{L})$  o deje simplemente el MICROTELÉFONO sobre la BASE.

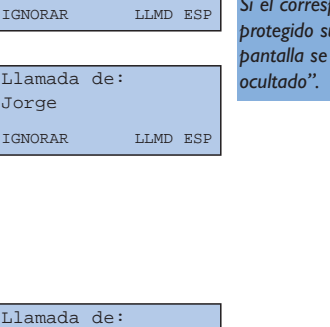

*Si el correspondiente ha protegido su identidad, en la pantalla se visualiza "Num*

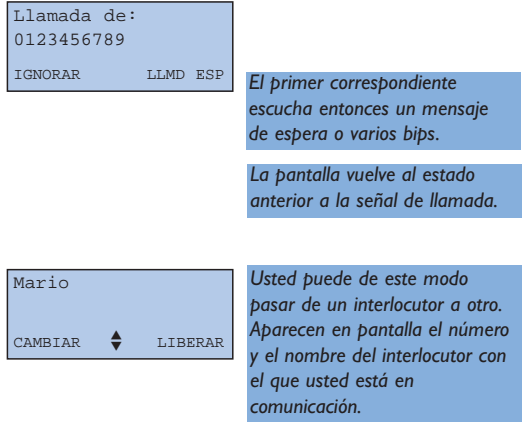

• Si usted no está abonado a la Identificación de llamanda entrante, no resulta necesario declarar la llamada en espera. En este caso, no aparece en la pantalla ningún tipo de información específica: utilice la tecla  $(\leq)$  y luego  $(\leq)$  para tomar la llamada y pasar de un correspondiente a otro.

**29** Servicios operadores

*\* Si el servicio está disponible, el ONIS 200 muestra el nombre del llamante.*

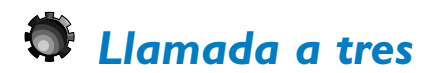

Para conversar con dos correspondientes externos a la vez en la misma línea. Usted está en comunicación con un correspondiente A y quiere llamar e introducir un correspondiente B en la línea.

#### **Declarar un servicio**

Si usted está abonado al servicio llamade a tres, declárelo en el menú de declaraciones (ver p. 12) para poder seguir su utilización en la pantalla del ONIS 200. No obstante, al comprar el ONIS 200, el servicio Llamada a tres está ya declarado.

#### **Utilizar un servicio**

- Advierta al correspondiente A y, luego, haga **1** desfilar y seleccione |**2DA LLMD**.
- 2 Marque el número completo del correspondiente, o selecciónelo desde una agenda o desde el registro.

#### *B descuelga y usted habla. Para volver al correspondiente A :*

Seleccione |**CAMBIAR**. **1**

- Para pasar de uno a otro, seleccione de nuevo **2** |**CAMBIAR**.
- *Para hablar al mismo tiempo a A y B :* Busque y seleccione |**CONV. 3**.
- *B no descuelga. Para volver al correspondiente A :* Busque y seleccione |**CAMBIAR**.

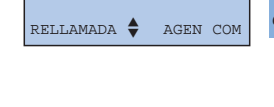

 $CAMBIAR$  LIBERAR

0987654321

Jorge

*El correspondiente A escucha entonces un mensaje de espera o varios bips.*

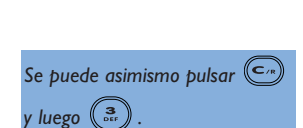

*Aparecen en pantalla el número y el nombre del interlocutor con el que usted está en comunicación.*

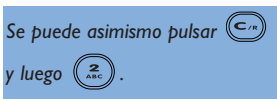

### Servicios operadores **30**

## *Activar y cancelar la Rellamada automática*

La Rellamada automática es una función propuesta por el operador cuando la línea del correspondiente está ocupada. Un mensaje vocal propone este servicio pulsando la tecla precisada. El teléfono llama a este número y le pone en contacto automáticamente con su correspondiente en cuanto la línea se libera.

Si la espera le parece demasiado larga, puede cancelar la Rellamada automática desde el menú "Servicios".

#### **Cancelar la Rellamada automática**

- A partir de la pantalla standby, seleccione **1 SERVICIOS**|.
- Busque hasta "Cancel. Rellm.Auto" y luego **2** seleccione **SELECCION**|.
- Cuando oiga la confirmación, cuelgue **3** mediante  $(\mathcal{L})$ .

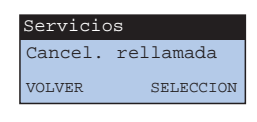

*El ONIS 200 toma la línea activando el altavoz.*

#### L *OBSERVACIÓN:*

*Al comprar el ONIS 200, el servicio Rellamada automática está ya declarado y la función "Cancel. Rellm.Auto" presente en el menú "Servicios". Esta función está declarada por defecto en el menú "Declarar servicios".*

*No obstante, usted puede retirarla de la lista de servicios modificando la declaración de Rellamada automática (ver p. 12).*

## *Tecla de secreto Llamada por Llamada*

El correspondiente puede abonarse al servicio Identificación de llamada entrante.

Si usted no quiere que el número de teléfono le sea comunicado, utilice el mando "Proteger identidad" que garantiza la confidencialidad del número.Antes de marcar o de llamar a un número de RELLAMADA o de las agendas, usted puede solicitar su confidencialidad.

- A partir de la pantalla standby, haga desfilar y **1** seleccione **SERVICIOS**|.
- 2 Busque hasta "Secreto llamada" y seleccione **SELECCION**|.

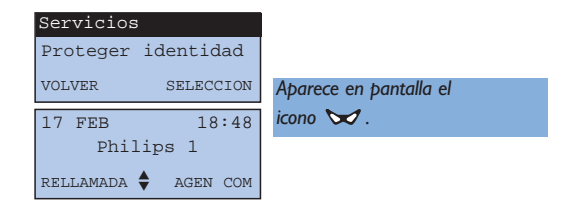

**3** Llame al correspondiente.

El icono  $\sqrt{}$  desaparece como cuando se cuelga. La función está entonces desactivada.

#### L *OBSERVACIÓN:*

*El Secreto Llamada por Llamada está memorizado en RELLAMADA. Para pedir el Secreto Permanente, contacte con su operador.*

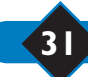

## Ajustes

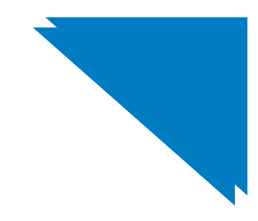

## *Incorporar otro microteléfono ONIS 200 a la base*

Usted puede asociar hasta 8 microteléfonos a la base ONIS 200. Antes de utilizarlo por primera vez, un microteléfono adicional debe ser reconocido por su base. Para ello, hay que asociarlo como se indica a continuación:

- Desenchufe y enchufe el bloque de **1** alimentación de la base ONIS 200.
- A partir del menú "Ajustes", sección "Ajustes **2** microtel.", busque hasta "Asociar microtel" y seleccione **ACEPTAR**|.
- **3** Introduzca el código de asociación de la base (4 cifras) y seleccione **ACEPTAR**|.
- Una vez suscrito, en la pantalla del **4** microteléfono Onis 200 se ve "Philips", seguido de un número de l a 8.

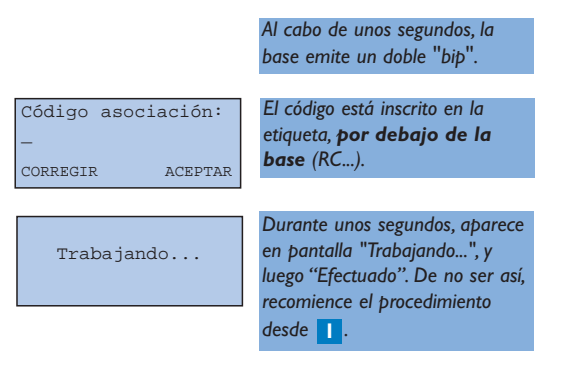

#### L *OBSERVACIÓN:*

*Si el microteléfono adicional es un modelo distinto al ONIS 200, pero cumple con la norma de compatibilidad GAP, lea sus instrucciones.*

#### **Caso particular de un periférico DECT sin teclado**

Ciertos periféricos DECT, tales como los repetidores, no poseen teclado. No obstante, para que puedan ser reconocidos por la base, existe un procedimiento particular, sin tener que desenchufar previamente la base.

- A partir del menú "Ajustes", sección "Ajustes **1** base", busque hasta "Modo asociación" y seleccione **ACEPTAR**|.
- 2 Introduzca le código de asociación entregado con el periférico (ej.: 0000) y seleccione **ACEPTAR**|.
- La base pasa a estar ahora y durante **3** 5 minutos en modo asociación. Usted puede entonces iniciar la asociación del periférico (ver las instrucciones del periférico).

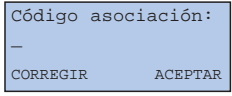

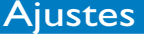

## *Utilizar el microteléfono ONIS 200 con dos bases*

Cada MICROTELÉFONO ONIS 200 puede ser utilizado en cuatro BASES diferentes.A cada una de ellas les corresponde una línea externa distinta.

Para que el microteléfono pueda funcionar con otra base, primero habrá que registrarlo a dicha base (ver p. 32).

A continuación, efectúe el procedimiento siguiente.

### **Elegir una base**

Por defecto, el microteléfono funciona con la última base a la que ha sido asociado.

Para elegir la base:

A partir del menú "Ajustes", busque hasta **1** "Ajustes microtel.", después, busque hasta "Selección base" y seleccione **ACEPTAR**|.

2 Busque para seleccionar la nueva base y seleccione **ACEPTAR**|.

#### L *OBSERVACIÓN:*

*Cuando está fuera de comunicación, si el microteléfono sobrepasa el límite de alcance, buscará automáticamente otra base de la lista.*

 $\sqrt{ }$  Base 1

VOLVER ACEPTAR

## *Cancelar un microteléfono Onis 200 de una base*

Esta función permite suprimir ("cancelar registro") un MICROTELÉFONO Onis 200 cuando ya no se utiliza.

- En el microteléfono ONIS 200, a partir del **1** menú "Ajustes", sección "Ajustes microtel.", busque hasta "Cancelar asociación" y seleccione **ACEPTAR**|.
- Busque para seleccionar la base de la que **2** desea cancelar la asociación del microteléfono y seleccione **ACEPTAR**|.
- **3** Introduzca el código de asociación de la base y seleccione **ACEPTAR**|.

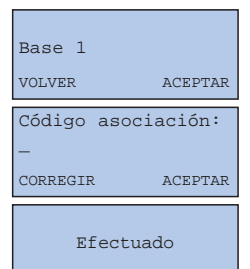

*No hay que efectuar ninguna maniobra en la base. Simplemente, intente permanecer cerca de ésta.*

*El código está inscrito en la etiqueta, por debajo de la base (RC...).*

#### L *OBSERVACIÓN:*

*Para volver a incorporar el microteléfono a la base, recomience el procedimiento descrito en la página 32.*

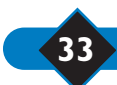

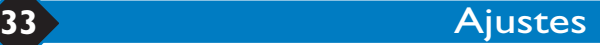

## *Utilizar la compatibilidad según norma GAP*

La norma GAP garantiza un funcionamiento mínimo a cualquier microteléfono y base DECT GAP de marcas distintas declarados juntos. El MICROTELÉFONO y la BASE ONIS 200 responden a esta norma.

● Para usar el MICROTELÉFONO ONIS 200 con una base con norma GAP de marca distinta, efectúe con la base el procedimiento descrito en las instrucciones del fabricante; a continuación, siga el procedimiento (a partir de

la etapa 2) de incorporación de un MICROTELÉFONO ONIS 200 descrito en la página 32.

● Para añadir un microteléfono de una marca distinta a la BASE ONIS 200, desenchufe y enchufe la base ONIS 200 y, luego, efectúe con el microteléfono el procedimiento descrito en las instrucciones del fabricante.

*El código de asociación está inscrito en la etiqueta, por debajo de la base (RC...).*

#### L *OBSERVACIÓN:*

*Cuando el MICROTELÉFONO y/o la BASE ONIS 200 están declarados con bases y microteléfonos de marcas distintas, las funciones utilizables mínimas son: la toma de línea, la recepción de llamada y la marcación.*

## *Configurar los ajustes de la línea*

#### **Modo de marcación**

Esta función permite seleccionar el modo de marcación "Tono" (tonalidad) o "Pulso" (marcación decimal).

- A partir del menú "Ajustes" sección "Ajustes **1** línea", subsección "Modo marcación", y seleccione **ACEPTAR**|.
- Haga desfilar para seleccionar el modo de **2** marcación y seleccione **ACEPTAR**|.

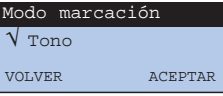

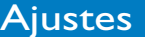

Si piensa conectar este puesto por detrás de una centralita (PABX), podrá modificar los dos parámetros siguientes.

## **Tipo de red**

Esta función le permite, en caso necesario, ajustar la calidad audio del Onis 200 conectado a una centralita (PABX).

- A partir del menú "Ajustes", sección "Ajustes **1** línea", seleccione **ACEPTAR**| para ajustar el tipo de red.
- 2 Busque para seleccionar la red y seleccione **ACEPTAR**|.

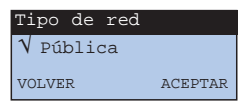

## **Tipo de rellamada**

Esta función sólo está disponible con la red de tipo PABX (ver más arriba).

- A partir del menú "Ajustes", sección "Ajustes **1** línea", subsección "Tipo de rellamada" y seleccione **ACEPTAR**|.
- Busque para seleccionar la longitud de flash y **2** seleccione **ACEPTAR**|.

## **Tipo identif llamada**

- A partir del menú "Ajustes", sección **1** "Ajustes línea", subsección "Tipo identif. llmda" y seleccione **ACEPTAR**|.
- Haga desfilar para seleccionar el Tipo identif. **2** llamada y seleccione **ACEPTAR**|.

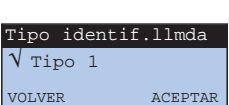

 $\sqrt{}$  Flash largo VOLVER ACEPTAR

Tipo de rellamada

## *Cambiar los códigos servicios*

EL ONIS 200 se entrega con los códigos de servicios (es decir, las secuencias de teclas) ya programados. Usted puede acceder a ellos si su operador utiliza códigos diferentes. Diríjase para ello al menú "Código servicios".

#### L *OBSERVACIÓN:*

La letra "R" de un código se obtiene pulsando varios segundos  $($ 

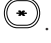

*La letra "P" (Pausa) se obtiene pulsando varios segundos la tecla .*

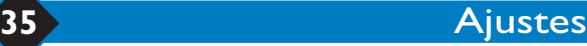

# *¿Problemas con el teléfono? Compruebe...*

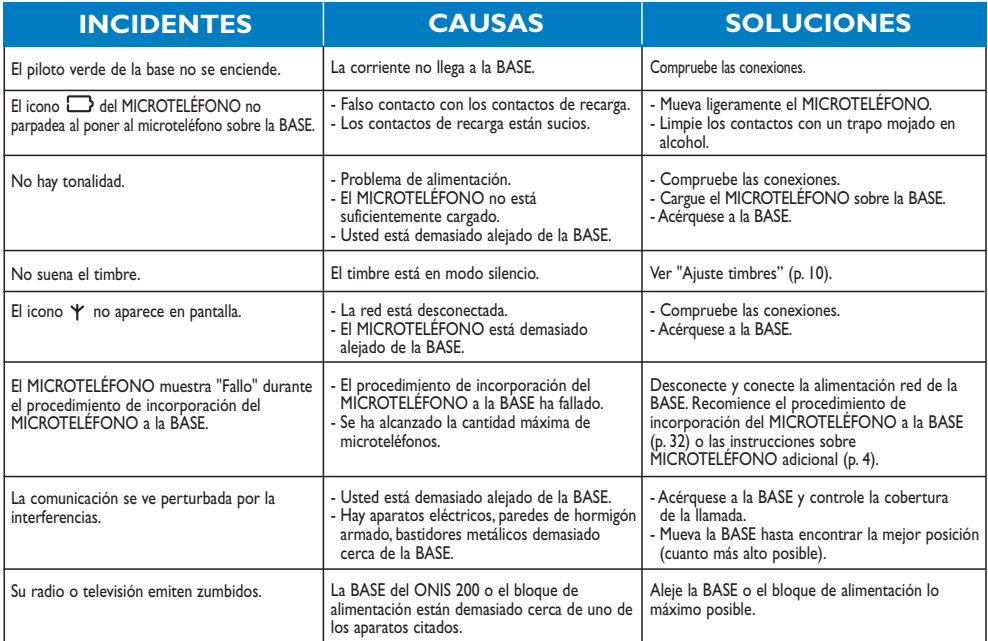

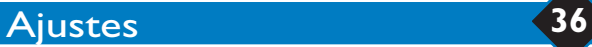

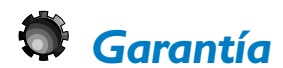

Estimado cliente,

Queremos agradecerle la confianza demostrada al adquirir este material PHILIPS, el cual ha sido fabricado con el más riguroso cuidado pensando en usted. Si a pesar de nuestros esfuerzos en materia de calidad usted encuentra el mínimo problema con el aparato, el revendedor que le atendió en el momento de la compra tomará la completa responsabilidad de la garantía. Si necesita efectuar una llamada a un servicio de posventa de un país extranjero, la Garantía Internacional PHILIPS asegura los compromisos de garantía suscritos con usted por el distribuidor, y esto durante los 12 meses consecutivos a la fecha de su compra, a fin de permitirle beneficiar de una reparación gratuita, piezas de recambio y mano de obra incluidos.

La Garantía Internacional PHILIPS es válida siempre que el material haya sido utilizado de acuerdo con las instrucciones de uso correspondientes y bajo presentación del ticket de compra o de la factura de compra en los que aparezcan la fecha de adquisición, el nombre del revendedor y el modelo y el número de serie del producto.

Ningún tipo de garantía será válida en los siguientes casos:

- Modificación o alteración de los documentos más arriba citados,
- Modelo y/o número de serie del producto no identificables,
- Manipulaciones del producto efectuadas por una persona no autorizada,
- Deterioros provocados por una causa externa al aparato y, especialmente, por desastres naturales (rayos, incendios, inundaciones) o negligencia.

La garantía no cubre la modificación o adaptación del producto para adecuarlo a las normas de emisión/recepción o de conexión a la red local que sean distintas de las vigentes en el país para el cual este aparato ha sido concebido, fabricado, y/o homologado. Por consiguiente, recomendamos que compruebe el destino geográfico del material antes de comprarlo. Esta garantía no anula los derechos que usted posee en tanto que consumidor, en virtud de la legislación vigente en su país. Si encuentra un fallo en su producto PHILIPS, contacte con su vendetor.

En el caso en que deba contactar con un servicio de posventa en el extranjero, en un país en donde su revendedor no está presente, ni representado, contacte con el Servicio de Atención al Cliente ("Service Consommateurs") de PHILIPS, quien le facilitará los datos de un punto de venta de servicio de posventa adecuado.

De manera general, en caso de eventuales problemas con su material PHILIPS, le aconsejamos leer atentamente las instrucciones de uso antes de contactar con su revendedor. Si éste último no consigue ayudarle satisfactoriamente, escriba o llame a:

PHILIPS SERVICIO DE ATENCION AL CLIENTE Martinez Villergas, 49 28027 MADRID Tel.: 902116265

## *Certificado de conformidad*

**Nosotros** PHILIPS Consumer Communications Route d'Angers 77081 Le Mans Cedex 9 Francia

Declaramos que los productos Onis 200 (BS 6331 + HS 6831) está de acuerdo con el ANEXO III de la Directiva 99/05/EC -R&TTE y, por ende, entonces con los requisitos esenciales siguientes: Artículo 3.1 a: (Protección de la salud y seguridad del usuario) EN 60950 (92) + enmiendas 1,2(93); 3 (95); 4(97) y 11(97). Artículo 3.1 b: (Requisitos de protección con respecto a la compatibilidad electromagnética) ETS 300 329 (97) Artículo 3.2: (Uso efectivo del espectro radial)

TBR6 (97)

Se asegura la presunción de conformidad con los requisitos esenciales con respecto a la Directiva del Consejo 99/05/EC.

**37** Garantie

Fecha : 25/01/2001, Le Mans Cordless Business Director

f M

#### **A**

Activar el Babysit 23 Activar el desvío 28 Activar los tonos teclado 11 Agenda común 18 Agenda de prefijos 25 Agenda privada 18 Agendas 18 Ajustar el microteléfono 32 Ajustar el reloj 9 Ajustar el volumen 15, 17 Ajustar la fecha 9 Ajustar la hora 9 Ajustar la línea 34 Ajustar los timbres 6, 10, 14 Ajustar los timbres preferentes 14 Alcance 8 Altavoz 17 Audio microteléfono 10 Autonomía 8

#### **B**

Babysit 23 Bases III, 32 Baterías 2 Bloqueo del teclado 13 Borrar una ficha 19, 21

#### **C**

Cambiar 29 Cambiar las baterías 2 Cambiar los códigos 35 Cambiar los operadores 25 Cambiar los timbres preferentes 14 Cancelar el desvío 28 Cancelar el registro 33 Cancelar el registro del microteléfono 33

Cancelar la rellamada automática 12, 31 Cancelar un microteléfono 33 Cancelar una ficha 19 Cantidad de timbres 37 Certificado de conformidad 37 Código fábrica 35 Código registro 35 Código secreto 31 Códigos servicios 35 Colgar 15 Configurar 13 Configurar el registro de llamadas 13 Contestar 16 Contraste 11 **Correspondientes** preferentes 14 Cortar el micrófono 15 Cortar el timbre 10, 16 Crear una ficha 18

#### **D**

Declarar mensajería 27 Declarar servicios 12 Desactivar el Babysit 23 Desactivar los altavoces 17 Desactivar los tonos teclado 11 Desbloquear el teclado 13 Desvío de llamada 12, 26, 28 Dos bases 33

#### **E**

Espera 15

#### **F**

Fecha y hora 9 Ficha 18 Ficha con mensaje 21 Ficha leída 20

## Índice

Ficha sin mensaje 20 Fichas preferentes 14 Función Babysit 23 Función Preferente 14

#### **G**

GAP 34 Garantía 37 Grabar una ficha 21

#### **H**

Hora 9

#### **I**

Iconos de la pantalla II Identificación de llamande entrante 12, 26, 27 Pulso 36 Incidentes 36 Incorporar un microteléfono 32 Iniciar llamada 16 Instalar 2 Intercomunicación 22 Introducir nombre 19 Introducir número 19

#### **L**

Lectura automática 21 Limpiar el microteléfono 3 Lista de servicios 12 Lista vacía 18

#### **LL**

Llamada a tres 12, 26, 30 Llamada directa 15 Llamada por llamada 31 Llamada en espera 12, 26, 29 Llamadas contestadas 20 Llamadas no contestadas 20

Índice **38**

Llamadas transferidas 28 Llamar 15 Llamar a correspondiente 20

#### **M**

Marcación previa 16, 25 Melodías 6, 10 Memorizar prefijos 24 Mensaje 20 Mensajería 27 Mensajería operador 12, 26, 27 Menú principal 7 Microteléfono adicional I, 22, 23, 32 Modificar una ficha 18, 19, 24 Modo Babysit 23 Modo marcación 34

## **N**

Nombre del microteléfono 11 Norma GAP 34 Notificaciones de mensajería 20 Notificaciones visuales 27 Nuevo nombre 11 Nuevos mensajes 21

## **O**

Operadores telefónicos 24

#### **P**

Pantalla del microteléfono 4 Periférico dect. 32 Pilotos luminosos de la base 3 Prefijos operadores 24 Presentación de número 12 Problema 36 Proteger identidad 31

### **R**

Recarga 8 Red 35 Red pública 35 Registrar 33 Registrar un microteléfono 32 Registro de llamadas 13, 20

Rellamada automática 12, 26, 31 Rellamada 18 Renombrar el microteléfono 11 Reproducir mensajes 21

### **S**

Secciones 5 Secreto 31 Secreto Llamada por llamada 31 Secreto Permanente 31 Seleccionar la base 33 Servicios operadores 12, 26 Silencio 10, 15 Sistema de menús 5 Soluciones 36 Subsecciones 5

## **T**

Teclado bloqueado 13 Teclas del microteléfono 3 Timbre 10 Timbre de intercomunicación 6 Timbre de la base 10 Timbre externo 6, 10 Timbre interno 6, 10 Tipo de ficha 19 Tipo red 35 Tipo rellamada 35 Todas las llamadas 13 Toma de línea 15 Tonos teclado 11

#### **U**

Últimos números 18

### **V**

Vigilancia 23 Visualizar un número 21 Volumen 10 Volumen de la base 17 Volumen del altavoz 17 Volumen del auricular 17 Volumen del timbre 10

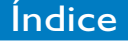